**User's Manual** 

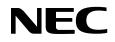

## EP-78012GK-R

**Emulation Probe** 

Document No. U13631EJ2V0UM00 (2nd edition) (O.D. No. EEU-1538) Date Published October 1998 N CP(K)

© NEC Corporation 1996 Printed in Japan

No part of this document may be copied or reproduced in any form or by any means without the prior written consent of NEC Corporation. NEC Corporation assumes no responsibility for any errors which may appear in this document.

NEC Corporation does not assume any liability for infringement of patents, copyrights or other intellectual property rights of third parties by or arising from use of a device described herein or any other liability arising from use of such device. No license, either express, implied or otherwise, is granted under any patents, copyrights or other intellectual property rights of NEC Corporation or of others.

### **Regional Information**

Some information contained in this document may vary from country to country. Before using any NEC product in your application, please contact the NEC office in your country to obtain a list of authorized representatives and distributors. They will verify:

- · Device availability
- · Ordering information
- Product release schedule
- · Availability of related technical literature
- Development environment specifications (for example, specifications for third-party tools and components, host computers, power plugs, AC supply voltages, and so forth)
- Network requirements

In addition, trademarks, registered trademarks, export restrictions, and other legal issues may also vary from country to country.

NEC Electronics Inc. (U.S.) Santa Clara, California Tel: 408-588-6000 800-366-9782 Fax: 408-588-6130 800-729-9288

#### NEC Electronics (Germany) GmbH

Duesseldorf, Germany Tel: 0211-65 03 02 Fax: 0211-65 03 490

**NEC Electronics (UK) Ltd.** Milton Keynes, UK Tel: 01908-691-133 Fax: 01908-670-290

#### NEC Electronics Italiana s.r.1.

Milano, Italy Tel: 02-66 75 41 Fax: 02-66 75 42 99 NEC Electronics (Germany) GmbH Benelux Office Eindhoven, The Netherlands Tel: 040-2445845 Fax: 040-2444580

#### **NEC Electronics (France) S.A.** Velizy-Villacoublay, France

Tel: 01-30-67 58 00 Fax: 01-30-67 58 99

NEC Electronics (France) S.A. Spain Office Madrid, Spain Tel: 01-504-2787 Fax: 01-504-2860

NEC Electronics (Germany) GmbH Scandinavia Office Taeby, Sweden Tel: 08-63 80 820 Fax: 08-63 80 388 NEC Electronics Hong Kong Ltd. Hong Kong Tel: 2886-9318 Fax: 2886-9022/9044

NEC Electronics Hong Kong Ltd. Seoul Branch Seoul, Korea Tel: 02-528-0303 Fax: 02-528-4411

NEC Electronics Singapore Pte. Ltd. United Square, Singapore 1130 Tel: 65-253-8311 Fax: 65-250-3583

NEC Electronics Taiwan Ltd. Taipei, Taiwan Tel: 02-2719-2377 Fax: 02-2719-5951

NEC do Brasil S.A.

Electron Devices Division Rodovia Presidente Dutra, Km 214 07210-902-Guarulhos-SP Brasil Tel: 55-11-6465-6810 Fax: 55-11-6465-6829

#### Major Revisions in This Edition

| Page       | Description                                                                           |
|------------|---------------------------------------------------------------------------------------|
| Throughout | Change of conversion adapter EV-9500GK-64 to TGK-064SBW of TOKYO ELETECH CORPORATION. |
| p. 25      | Addition of package drawings in APPENDIX B CONVERSION ADAPTER (TGK-064SBW)            |
| p. 27      | Addition of APPENDIX C REVISION HISTORY                                               |

The mark  $\star$  shows major revised points.

#### INTRODUCTION

| Target Readers          | This manual is intended for users who wish to debug microcontrollers using an in-<br>circuit emulator and the EP-78012GK-R.                                                            |  |  |  |
|-------------------------|----------------------------------------------------------------------------------------------------|--|--|--|
|                         | For the combination of the emulation probe and target device, refer to the documents of the respective devices and the selection guides of the development tools.                      |  |  |  |
| Purpose                 | This manual describes how to connect the EP-78012GK-R to an in-circuit emulator.                                                                                                    |  |  |  |
| Organization            | This manual contains the following information:<br>General<br>Connections                                                                                                    |  |  |  |
| How to Read This Manual | Before reading this manual, read the manuals related to the in-circuit emulator to be<br>used and familiarize yourself with the organization and functions of the debugging<br>system. |  |  |  |
|                         | To understand the overall functions and connections of the EP-78012GK-R: $\rightarrow$ Read this manual in the order of the <b>CONTENTS</b> .                                          |  |  |  |
|                         | To understand the operating environment and organization: $\rightarrow$ Read CHAPTER 1 GENERAL.                                                                                        |  |  |  |
|                         | To understand the details of connections: $\rightarrow$ Read <b>CHAPTER 2 CONNECTION</b> .                                                                                             |  |  |  |
| Conventions             | Note : Footnote for item marked with Note in the text                                                                                                    |  |  |  |
|                         | Caution: Information requiring particular attention                                                                                                    |  |  |  |
|                         | Remark: Supplementaly information                                                                                                    |  |  |  |

| Unpacking Carton Box | The carton box of the EP-78012GK-R contains the following items. Confirm that all the            |
|----------------------|--------------------------------------------------------------------------------------------------|
|                      | items are included. If any item is missing or damaged, consult an NEC sales representative.      |
|                      | Emulation probe × 1                                                                              |
|                      | Connector board × 1                                                                              |
|                      | User's Manual (this manual) $	imes$ 1                                                            |
|                      | Mounting screw <sup>Note 1</sup> × 2                                                             |
| *                    | Conversion adapter (TGK-064SBW) <sup>Note 2</sup> × 1                                            |
|                      | <b>Notes 1.</b> These screws are used to connect the emulation probe to the in-circuit emulator. |

\*

- **2.** This adapter is used to connect the emulation probe to the target system. The TGK-064SBW is a product of TOKYO ELETECH CORPORATION.
  - Refer to: Daimaru Kogyo, Ltd. Tokyo Electronic Components Division (03-3820-7112)

TOKYO ELETECH CORPORATION (03-5295-1661)

#### CONTENTS

| CHAPTER 1 GENERAL                                              | 11 |
|----------------------------------------------------------------|----|
| 1.1 Operating Environment<br>1.2 Organization                  | 11 |
| 1.2 Organization                                               | 12 |
| CHAPTER 2 CONNECTION                                           | 15 |
| 2.1 Connecting In-Circuit Emulator and Target System           | 15 |
| 2.2 Turning on/off power                                       | 21 |
| 2.3 How to Remove Emulation Probe from Target System           | 22 |
| APPENDIX A PIN NUMBER OF 64-PIN GK EMULATION PROBE             | 23 |
| APPENDIX B PACKAGE DRAWINGS OF CONVERSION ADAPTER (TGK-064SBW) | 25 |
| APPENDIX C REVISION HISTORY                                    | 27 |

 $\star$ 

\*

#### LIST OF FIGURES

| Figure No. Title |                                                               | Page |
|------------------|---------------------------------------------------------------|------|
| 1-1.             | Operating Environment                                         | 11   |
| 1-2.             | EP-78012GK-R and Connector Board                              | 13   |
| 2-1.             | Connecting IE-78014-R-EM-A and Connector Board                | 16   |
| 2-2.             | Example of Connecting In-Circuit Emulator and Emulation Probe | 17   |
| 2-3.             | Connecting Emulation Probe                                    | 18   |
| 2-4.             | Connecting External Sense Clip                                | 21   |
| 2-5.             | Removing Emulation Probe                                      | 23   |

This chapter describes the EP-78012GK-R.

#### 1.1 Operating Environment

The EP-78012GK-R is a probe set that connects an in-circuit emulator and a target system. By connecting the incircuit emulator and target board with the EP-78012GK-R, the debugging environment of a microcontroller is established and the hardware and software of the target system can be debugged. For details of connection, refer to **CHAPTER 2 CONNECTION**.

#### Figure 1-1. Operating Environment

· Connecting in-circuit emulator and target system

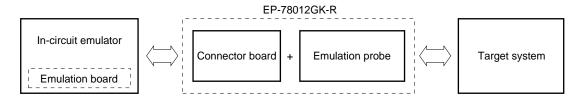

#### 1.2 Organization

The EP-78012GK-R consists of an emulation probe and a connector board.

#### (1) Emulation probe

The emulation probe consists of the following three parts:

#### □ 64-pin GK probe

Connects the in-circuit emulator and target system.

#### □ Ground clip

Connects to GND of the target system to make the GND potential of the in-circuit emulator the same as that of the target system and thereby improve the static electricity resistance and noise immunity of the system.

#### □ External sense clip

Consists of eight sense clips which are used to check the voltage level of the pins of the IC mounted on the target system.

#### (2) Connector board

The connector board connects the pins that are output to the emulation probe, on the emulation board and is connected to the connector <sup>Note</sup> on the emulation board.

**Note** The place on the emulation board where the connector board is to be connected differs depending on the emulation board. Refer to the User's Manuals of the in-circuit emulator or emulation board.

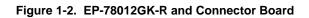

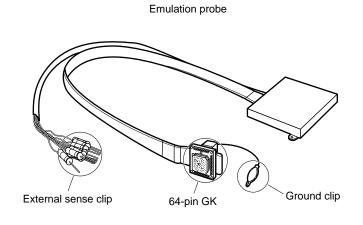

Connector board

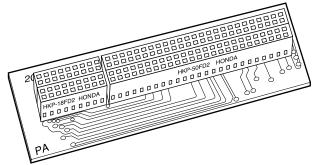

#### **CHAPTER 2 CONNECTION**

This chapter describes how to connect the EP-78012GK-R, turn on/off power, and remove the emulation probe from the target system.

#### 2.1 Connecting In-Circuit Emulator and Target System

Connecting the in-circuit emulator and target system following these steps:

#### (1) Connecting the emulation board and connector board

- <1> Turn off the power of the in-circuit emulator.
- <2> Connect the emulation board and connector board.
- <3> Install the emulation board (with connector board attached) in the in-circuit emulator.

#### (2) Connecting the in-circuit emulator and the emulation probe

#### (3) Connecting the emulation probe to the target system

- <1> Turn off the power of the target system.
- <2> Solder the conversion adapter to the target system.
- <3> Insert the tip of the emulation probe into the conversion adapter.

#### (4) Connecting the external sense clip (if the external sense clip is used)

#### (5) Turning on the power

Each step, (1) to (5), is described in details next.

#### (1) Connecting emulation board and connector board

Connect the connector board to the emulation board.

In the following description, it is assumed that the IE-78014-R-EM-A is used as the emulation board.

## Caution If the connector board is inserted the wrong place on the emulation board, the in-circuit emulator may be damaged.

- (1) Connect CN3 and CN4 of the IE-78014-R-EM-A to CN3 and CN4 of the connector board.
- (2) Turn off the power of the IE-78000-R.
- (3) Remove the screws (at six places) from the top of the IE-78000-R, and open the lid.
- (4) Pull the card pullers at both edges of the board, and pull out the IE-78000-R-BK.
- (5) Fasten the IE-78014-R-EM-A and IE-78000-R-BK with screws.
- (6) Return the IE-78000-R-BK, onto which the IE-78014-R-EM-A has been mounted, to the original position in the IE-78000-R.

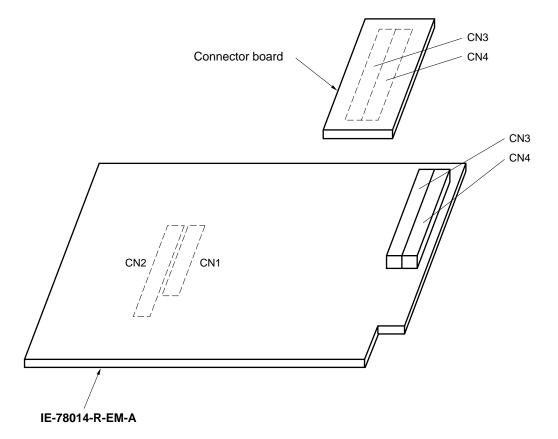

#### Figure 2-1. Connecting IE-78014-R-EM-A and Connector Board

#### (2) Connecting in-circuit emulator and emulation probe

- (1) Connect the emulation probe to the DIN connector for emulation probe use that is on the top of the in-circuit emulator.
- (2) After connection, be sure to fix the emulation probe and in-circuit emulator with screws.

#### Figure 2-2. Example of Connecting In-Circuit Emulator and Emulation Probe

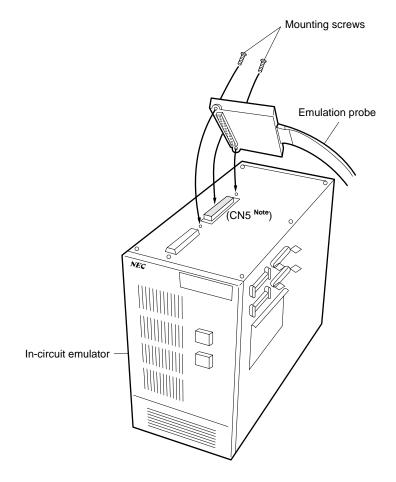

Note This figure shows the case where the IE-78014-R-EM-A is used as the emulation board. The number of the connector to be connected differs depending on the emulation board. Refer to the User's Manual of the in-circuit emulator or emulation board.

#### (3) Connecting emulation probe to target system

Connect the emulation probe to the target system in the following sequence:

Cautions 1. Before connecting the emulation probe to the target system, be sure to connect the ground clip first. Otherwise, the in-circuit emulator may be damaged by static electricity.

- 2. Be sure to connect the pins in the correct direction. If they are connected in the wrong direction, the in-circuit emulator may be damaged.
- (1) Turn off the power of the target system.
- (2) Solder the conversion adapter (accessory: TGK-064SBW) to the target system.
  - (3) Connect the ground clip of the emulation probe to the ground (GND) of the target system.
    - (4) Connect the emulation probe to the target system so that the position of the 64-pin GK at the tip of the emulation probe comes to the position of pin 1 of the conversion adapter soldered onto the target system in step (2) above.

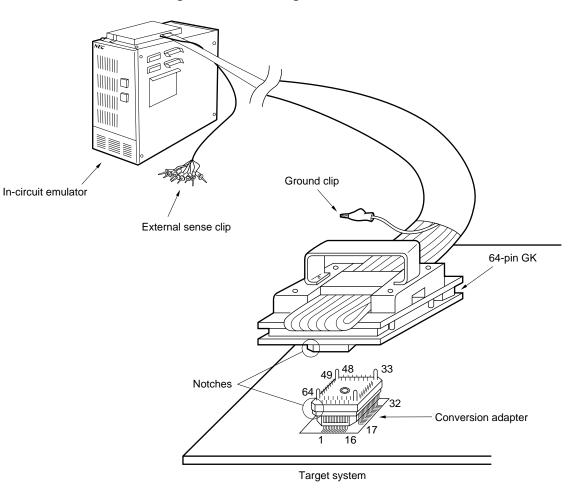

Figure 2-3. Connecting Emulation Probe

#### (4) Connecting external sense clip

The emulation probe is provided with an external sense clip that consists of eight clips and can trace the signals of the hardware by the target system real-time.

Because the external sense clip is directly connected to the input buffer HCT244 in the in-circuit emulator, its input is TTL level.

Usually, the eight external sense clips are used as input signal lines. Depending on the setting of the OUT command of the in-circuit emulator, however, the signal line of external sense clip 1 can be used to output a trigger signal to an external device when an event occurs (for details, refer to the manual of the in-circuit emulator).

- Cautions 1. Connect the external sense clips to the TTL level signal lines. If they are connected to other signal lines, the high and low levels of the signals cannot be accurately detected. In addition, the sensors of the in-circuit emulator may be damaged depending on the voltage level.
  - 2. When using external sense clip 1 as a trigger output line, make sure that external sense clip 1 is not connected to a signal output line. Otherwise, malfunction may occur.

Connect the external sense clip in the following sequence:

- (1) Turn off power to the target system and then to the in-circuit emulator.
- (2) Mount a commercially available IC clip to the IC on the target system to be traced.
- (3) Connect the external sense clip to the IC clip.
- (4) Turn on power to the in-circuit emulator and then to the target system.

#### Figure 2-4. Connecting External Sense Clip

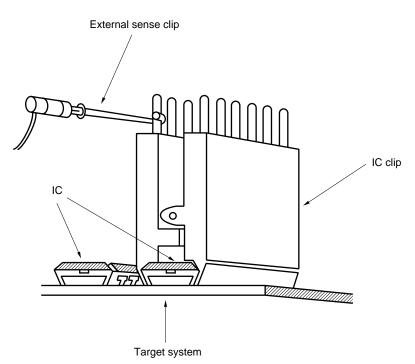

**Remark** To connect the external sense clip, use an IC clip whenever possible, to prevent mis-touch and improve operability.

#### 2.2 Turning on/off power

After connecting the emulation probe and target system, turn on power. Be sure to turn on or off power in the sequence describe below.

Caution Be sure to turn on/off power in the correct sequence. Otherwise, the in-circuit emulator may be damaged.

#### (1) Power-on sequence

- <1> Turn on the power of the in-circuit emulator.
- <2> Turn on the power of the target system.

#### (2) Power-off sequence

- <1> Turn off the power of the target system.
- <2> Turn off the power of the in-circuit emulator.

#### 2.3 How to Remove Emulation Probe from Target System

Remove the emulation probe from the target system in the following sequence:

- (1) Turn off the power of the target system.
- (2) Turn off the power of the in-circuit emulator.
- (3) Pull up the bracket at the tip of the emulation probe at right angles to the target system, to remove the emulation probe from the conversion adapter.

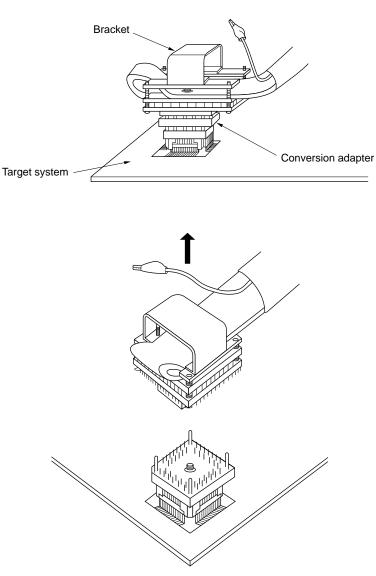

Figure 2-5. Removing Emulation Probe

| CN5<br>Pin No. | Emulation<br>Probe | CN5<br>Pin No. | Emulation<br>Probe | CN5<br>Pin No. | Emulation<br>Probe | CN5<br>Pin No. | Emulation<br>Probe |
|----------------|--------------------|----------------|--------------------|----------------|--------------------|----------------|--------------------|
| 1              | GND                | 25             | 15                 | 49             | 39                 | 73             | 63                 |
| 2              |                    | 26             | 16                 | 50             | 40                 | 74             | 64                 |
| 3              | EXT0               | 27             | 17                 | 51             | 41                 | 75             | NC                 |
| 4              | EXT1               | 28             | 18                 | 52             | 42                 | 76             |                    |
| 5              | EXT2               | 29             | 19                 | 53             | 43                 | 77             |                    |
| 6              | EXT3               | 30             | 20                 | 54             | 44                 | 78             |                    |
| 7              | EXT4               | 31             | 21                 | 55             | 45                 | 79             |                    |
| 8              | EXT5               | 32             | 22                 | 56             | 46                 | 80             |                    |
| 9              | EXT6               | 33             | 23                 | 57             | 47                 | 81             |                    |
| 10             | EXT7               | 34             | 24                 | 58             | 48                 | 82             |                    |
| 11             | 1                  | 35             | 25                 | 59             | 49                 | 83             |                    |
| 12             | 2                  | 36             | 26                 | 60             | 50                 | 84             |                    |
| 13             | 3                  | 37             | 27                 | 61             | 51                 | 85             |                    |
| 14             | 4                  | 38             | 28                 | 62             | 52                 | 86             |                    |
| 15             | 5                  | 39             | 29                 | 63             | 53                 | 87             |                    |
| 16             | 6                  | 40             | 30                 | 64             | 54                 | 88             |                    |
| 17             | 7                  | 41             | 31                 | 65             | 55                 | 89             |                    |
| 18             | 8                  | 42             | 32                 | 66             | 56                 | 90             |                    |
| 19             | 9                  | 43             | 33                 | 67             | 57                 | 91             |                    |
| 20             | 10                 | 44             | 34                 | 68             | 58                 | 92             |                    |
| 21             | 11                 | 45             | 35                 | 69             | 59                 | 93             |                    |
| 22             | 12                 | 46             | 36                 | 70             | 60                 | 94             |                    |
| 23             | 13                 | 47             | 37                 | 71             | 61                 | 95             | GND                |
| 24             | 14                 | 48             | 38                 | 72             | 62                 | 96             |                    |

#### APPENDIX A PIN NUMBER OF 64-PIN GK EMULATION PROBE

Remarks 1. CN5: connector connecting the emulation probe

In the above table, it is assumed that the emulation board IE-78014-R-EM-A is used. The numbers of the connectors used differ depending on the emulation board connected. For details, refer to the User's Manual of the emulation board or in-circuit emulator.

2. The meanings of the symbols and numbers in the column emulation probe are as follows:

| GND          | : | ground clip (GND)          |
|--------------|---|----------------------------|
| EXT0 to EXT7 | : | external sense clip 1 to 8 |
| 1 to 64      | : | emulation probe pin number |
| NC           | : | No connection              |

#### TGK-064SBW (TQPACK064SB + TQSOCKET064SBW) Package dimension (unit: mm)

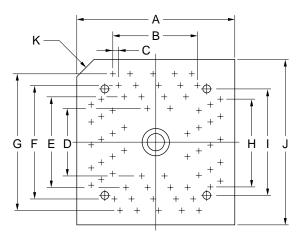

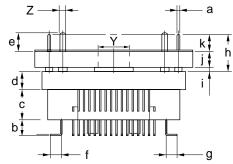

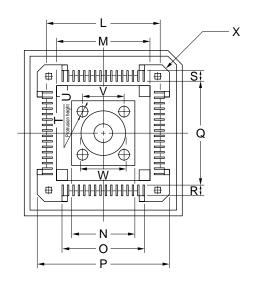

| ITEM | MILLIMETERS     | INCHES            | ITEM | MILLIMETERS | INCHES        |
|------|-----------------|-------------------|------|-------------|---------------|
| A    | 18.4            | 0.724             | a    | φ0.3        | φ0.012        |
| B    | 0.65x15=9.75    | 0.026x0.591=0.384 | b    | 1.85        | 0.073         |
| С    | 0.65            | 0.026             | с    | 3.5         | 0.138         |
| D    | 7.75            | 0.305             | d    | 2.0         | 0.079         |
| E    | 10.15           | 0.400             | е    | 3.9         | 0.154         |
| F    | 12.55           | 0.494             | f    | 1.325       | 0.052         |
| G    | 14.95           | 0.589             | g    | 1.325       | 0.052         |
| Н    | 0.65x15=9.75    | 0.026x0.591=0.384 | h    | 5.9         | 0.232         |
| I    | 11.85           | 0.467             | i    | 0.8         | 0.031         |
| J    | 18.4            | 0.724             | j    | 2.4         | 0.094         |
| К    | C 2.0           | C 0.079           | k    | 2.7         | 0.106         |
| L    | 12.45           | 0.490             |      | -           | GK-064SBW-G1E |
| М    | 10.25           | 0.404             |      |             |               |
| N    | 7.7             | 0.303             |      |             |               |
| 0    | 10.02           | 0.394             |      |             |               |
| Р    | 14.92           | 0.587             |      |             |               |
| Q    | 11.1            | 0.437             |      |             |               |
| R    | 1.45            | 0.057             |      |             |               |
| S    | 1.45            | 0.057             |      |             |               |
| Т    | 4- <i>ф</i> 1.3 | 4- <i>ϕ</i> 0.051 |      |             |               |
| U    | 1.8             | 0.071             |      |             |               |
| V    | 5.0             | 0.197             |      |             |               |
| W    | <i>ф</i> 5.3    | <i>ф</i> 0.209    |      |             |               |
| Х    | 4-C 1.0         | 4-C 0.039         |      |             |               |
| Y    | <i>\$</i> 3.55  | <i>ф</i> 0.140    |      |             |               |
| Z    | <i>ф</i> 0.9    | <i>ф</i> 0.035    |      |             |               |
|      |                 |                   |      |             |               |

**Note** The TGK-064SBW is a product incorporating TQPACK064B and TQSOCKET064SBW of TOKYO ELETECH CORPORATION.

#### APPENDIX C REVISION HISTORY

The revision history of this edition is shown below. "Chapter" indicates the chapter of the preceding edition where the revision was made.

| Edition | Revisions                                                                             | Chapter                                                           |
|---------|---------------------------------------------------------------------------------------|-------------------------------------------------------------------|
| 2nd     | Change of conversion adapter EV-9500GK-64 to TGK-064SBW of TOKYO ELETECH CORPORATION. | Throughout                                                        |
|         | Addition                                                                              | APPENDIX B CONVERSION ADAPTER<br>package drawings of (TGK-064SBW) |

 $\star$ 

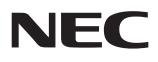

# Facsimile Message

Although NEC has taken all possible steps to ensure that the documentation supplied to our customers is complete, bug free and up-to-date, we readily accept that errors may occur. Despite all the care and precautions we've taken, you may encounter problems in the documentation. Please complete this form whenever you'd like to report errors or suggest improvements to us.

FAX

Address

Tel.

From:

Name

Company

Thank you for your kind support.

| North America<br>NEC Electronics Inc.<br>Corporate Communications Dept.<br>Fax: 1-800-729-9288<br>1-408-588-6130 | Hong Kong, Philippines, Oceania<br>NEC Electronics Hong Kong Ltd.<br>Fax: +852-2886-9022/9044 | Asian Nations except Philippines<br>NEC Electronics Singapore Pte. Ltd.<br>Fax: +65-250-3583 |
|----------------------------------------------------------------------------------------------------|-----------------------------------------------------------------------------------------------|----------------------------------------------------------------------------------------------|
| Europe<br>NEC Electronics (Europe) GmbH<br>Technical Documentation Dept.<br>Fax: +49-211-6503-274                | <b>Korea</b><br>NEC Electronics Hong Kong Ltd.<br>Seoul Branch<br>Fax: 02-528-4411            | Japan<br>NEC Semiconductor Technical Hotline<br>Fax: 044-548-7900                            |
| South America<br>NEC do Brasil S.A.<br>Fax: +55-11-6465-6829                                                     | <b>Taiwan</b><br>NEC Electronics Taiwan Ltd.<br>Fax: 02-2719-5951                             |                                                                                              |

I would like to report the following error/make the following suggestion:

Document title: \_\_\_\_

Document number: \_\_\_\_

\_\_\_\_\_ Page number: \_\_\_\_\_

If possible, please fax the referenced page or drawing.

| <b>Document Rating</b> | Excellent | Good | Acceptable | Poor |
|------------------------|-----------|------|------------|------|
| Clarity                |           |      |            |      |
| Technical Accuracy     |           |      |            |      |
| Organization           |           |      |            |      |